# **Troubleshoot License Sync on Catalyst SD-WAN Manager through On-prem Reporting Mode**

## **Contents [Introduction](#page-0-0) [Requirements](#page-0-1) [Error](#page-1-0) [Troubleshooting Aprroach](#page-2-0) [Workaround](#page-4-0)**

## <span id="page-0-0"></span>**Introduction**

This document describes how to troubleshoot an error encountered while syncing license on Catalyst SD-WAN Manager through On-prem reporting mode.

## <span id="page-0-1"></span>**Requirements**

For scenarios in which Catalyst SD-WAN Manager is not connected directly to the internet, using a proxy server can provide access to internet-based services, such as Cisco SSM, or to a local on-prem SSM.

### **Minimum release: Catalyst SD-WAN Manager Release 20.9.1**

Cisco Smart Software Manager on-prem (SSM on-prem) is a Cisco Smart Licensing solution that enables you to administer licenses from a server on your premises, instead of having to connect directly to Cisco SSM. The solution involves setting up a Cisco SSM on-prem license server, which synchronizes its license database with Cisco SSM periodically and functions similarly to Cisco SSM, while operating locally.

Catalyst SD-WAN Manager supports management of licenses using a Cisco SSM on-prem server, using a mode called on-prem. On-prem mode is useful for organizations that use Cisco SSM on-prem to accommodate a strict security policy that does not permit network devices to communicate with Cisco SSM by direct internet connection.

When operating in on-prem mode, Catalyst SD-WAN Manager synchronizes license information with the Cisco SSM on-prem license server every 24 hours. During this synchronization, Catalyst SD-WAN Manager receives any updates to available licenses and it sends license usage reports to the Cisco SSM onprem license server. You can synchronize licenses at any time.

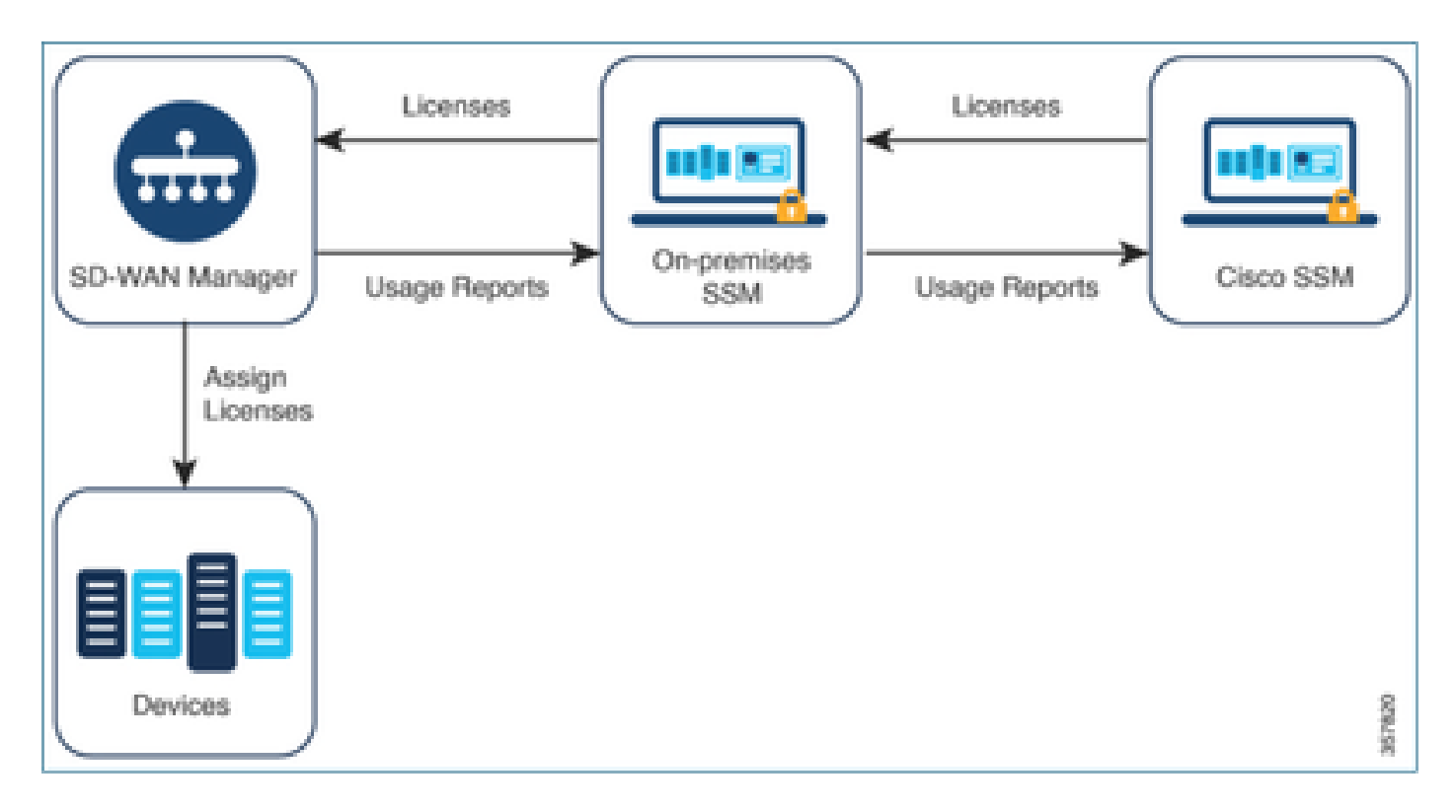

#### **Benefits of Using Cisco Smart Software Manager On-Prem**

Organizations whose security policies, or other circumstances, require that Catalyst SD-WAN Manager not be connected to the internet have two options for managing licenses for Smart License Using Policy:

- Use offline mode, which requires transferring files manually between Catalyst SD-WAN Manager and Cisco SSM.
- Use a Cisco SSM on-prem server that is accessible through a local area connection to Catalyst SD-WAN Manager.

Both of these methods address the need to transfer license information between Cisco SSM and Catalyst SD-WAN Manager. Wherever it is possible to use the on-prem mode, this mode provides the significant benefit of reducing the maintenance overhead of transferring files manually between Catalyst SD-WAN Manager and Cisco SSM, as is necessary for offline mode.

### <span id="page-1-0"></span>**Error**

While syncing the Smart credentials from Catalyst SD-WAN Manager GUI, we get this error:

Failed to authenticate Smart Account credentials.: Failed to authenticate user - 'admin'. {"error":"inv

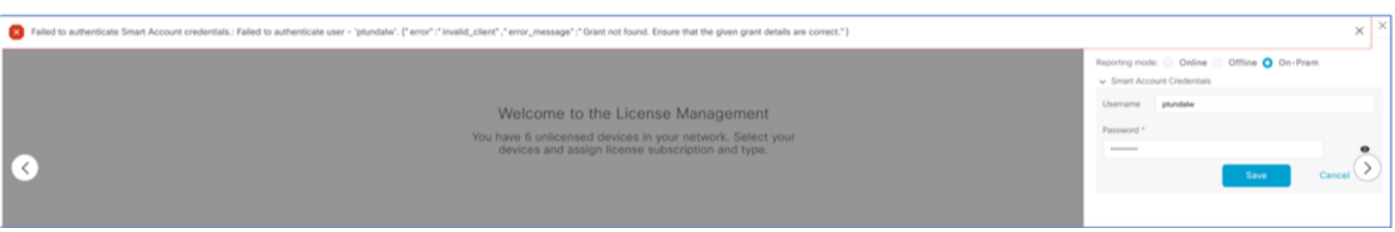

### <span id="page-2-0"></span>**Troubleshooting Aprroach**

- vManage must be on code 20.9.1 or later.
- Check logs on the Catalyst SD-WAN Manager (vmanage-server.logs) while putting Smart Account Credentials on the Catalyst SD-WAN Manager Licence Management Section.
- Make sure correct Client ID and Secret-key shared by on-prem SSM team.
- TCPDUMP on the vManage for CSSM Server IP
- Verify DNS is correctly configured on the Catalyst SD-WAN Manager and able to ping cloudsso.cisco.com
- Involve on-prem SSM team and request SSM team to debug at on-prem server end.

Catalyst SD-WAN Manager IP: 10.66.76.81 / 192.168.10.1

CSSM Server IP: 10.106.66.55

#### **TCPDump on the vManage for SSM server IP:**

um8\_vManage# tcpdump vpn 0 interface eth0 options "host 10.106.66.55 -nn -vv"

tcpdump -p -i eth0 -s 128 host 10.106.66.55 -nn -vv in VPN 0

tcpdump: listening on eth0, link-type EN10MB (Ethernet), capture size 128 bytes

12:15:06.407513 IP (tos 0x0, ttl 64, id 24618, offset 0, flags [DF], proto TCP (6), length 52)

192.168.10.1.57886 > 10.106.66.55.8443: Flags [S], cksum 0xfadb (incorrect -> 0xdf91), seq 74638621

12:15:06.651698 IP (tos 0x20, ttl 44, id 0, offset 0, flags [DF], proto TCP (6), length 52)

10.106.66.55.8443 > 192.168.10.1.57886: Flags [S.], cksum 0x1b34 (correct), seq 2758352947, ack 746 12:15:06.651768 IP (tos 0x0, ttl 64, id 24619, offset 0, flags [DF], proto TCP (6), length 40)

192.168.10.1.57886 > 10.106.66.55.8443: Flags [.], cksum 0xfacf (incorrect -> 0xcce1), seq 1, ack 1

12:15:06.654592 IP (tos 0x0, ttl 64, id 24620, offset 0, flags [DF], proto TCP (6), length 212)

192.168.10.1.57886 > 10.106.66.55.8443: Flags [P.], seq 1:173, ack 1, win 229, length 172

12:15:06.899695 IP (tos 0x0, ttl 41, id 44470, offset 0, flags [DF], proto TCP (6), length 40)

10.106.66.55.8443 > 192.168.10.1.57886: Flags [.], cksum 0xcc2d (correct), seq 1, ack 173, win 237,

12:15:06.911484 IP (tos 0x0, ttl 41, id 44471, offset 0, flags [DF], proto TCP (6), length 1420)

10.106.66.55.8443 > 192.168.10.1.57886: Flags [.], seq 1:1381, ack 173, win 237, length 1380

12:15:06.911542 IP (tos 0x0, ttl 41, id 44472, offset 0, flags [DF], proto TCP (6), length 254)

10.106.66.55.8443 > 192.168.10.1.57886: Flags [P.], seq 1381:1595, ack 173, win 237, length 214

12:15:06.911573 IP (tos 0x0, ttl 64, id 24621, offset 0, flags [DF], proto TCP (6), length 40)

192.168.10.1.57886 > 10.106.66.55.8443: Flags [.], cksum 0xfacf (incorrect -> 0xc6bb), seq 173, ack 12:15:06.911598 IP (tos 0x0, ttl 64, id 24622, offset 0, flags [DF], proto TCP (6), length 40)

 192.168.10.1.57886 > 10.106.66.55.8443: Flags [.], cksum 0xfacf (incorrect -> 0xc5cf), seq 173, ack 1595, win 273, length 0 12:15:06.923929 IP (tos 0x0, ttl 64, id 24623, offset 0, flags [DF], proto TCP (6), length 234) 192.168.10.1.57886 > 10.106.66.55.8443: Flags [P.], seq 173:367, ack 1595, win 273, length 194

#### **On-prem Server Logs:**

#### [root@SSM-On-Prem log]# tail -f messages

Jan 13 11:13:36 SSM-On-Prem chronyd[1319]: Source 172.20.226.229https://172.20.226.229 replaced with 172.30.5.123https://172.30.5.123 Jan 13 11:14:09 SSM-On-Prem b09c1e3b5d81: 1:M 13 Jan 2023 11:14:09.049 \* 100 changes in 300 seconds. Sa Jan 13 11:14:09 SSM-On-Prem b09c1e3b5d81: 1:M 13 Jan 2023 11:14:09.050 \* Background saving started by p Jan 13 11:14:09 SSM-On-Prem b09c1e3b5d81: 4617:C 13 Jan 2023 11:14:09.052 \* DB saved on disk Jan 13 11:14:09 SSM-On-Prem b09c1e3b5d81: 4617:C 13 Jan 2023 11:14:09.053 \* RDB: 0 MB of memory used by Jan 13 11:14:09 SSM-On-Prem b09c1e3b5d81: 1:M 13 Jan 2023 11:14:09.150 \* Background saving terminated w Jan 13 11:14:46 SSM-On-Prem 1a1fca641d0a: Redis#exists(key) will return an Integer in redis-rb 4.3. exi Jan 13 11:14:46 SSM-On-Prem 1a1fca641d0a: [active\_model\_serializers] Rendered UserSerializer with Activ Jan 13 11:14:46 SSM-On-Prem 1a1fca641d0a: method=GET path=/sessions/get\_user format=json controller=Ses Jan 13 11:14:46 SSM-On-Prem 504f06c0d581: 10.110.35.124https://10.110.35.124 - - [13/Jan/2023:11:14:46 Jan 13 11:17:01 SSM-On-Prem 504f06c0d581: 2023/07/13 11:17:01 [error] 47#47: \*1576 connect() failed (11 Jan 13 11:17:01 SSM-On-Prem 504f06c0d581: 2023/07/13 11:17:01 [warn] 47#47: \*1576 upstream server tempo Jan 13 11:17:01 SSM-On-Prem 1a1fca641d0a: [active\_model\_serializers] Rendered ActiveModel::Serializer:: Jan 13 11:17:01 SSM-On-Prem 1a1fca641d0a: method=POST path=/oauth/token format=json controller=Doorkeep Jan 13 11:17:01 SSM-On-Prem 504f06c0d581: 10.66.76.85https://10.66.76.85 - - [13/Jan/2023:11:17:01 +000 Jan 13 11:17:14 SSM-On-Prem 1a1fca641d0a: [INFO] Session expiring outcome=success

#### **Logs on the vManage while putting Smart Accounts details in vManage Licence Management Section:**

13-Jan-2023 17:29:02,775 IST INFO [um8\_vManage] [SmartLicensingIntegrationManager] (default task-24) | 13-Jan-2023 17:29:02,776 IST INFO [um8\_vManage] [SmartLicensingIntegrationManager] (default task-24) | 13-Jan-2023 17:29:02,780 IST INFO [um8\_vManage] [AbstractSettingsManager] (default task-24) |default| 13-Jan-2023 17:29:02,781 IST INFO [um8\_vManage] [SmartLicensingUtil] (default task-24) |default| intia 13-Jan-2023 17:29:02,781 IST INFO [um8\_vManage] [SmartLicensingUtil] (default task-24) |default| Getti

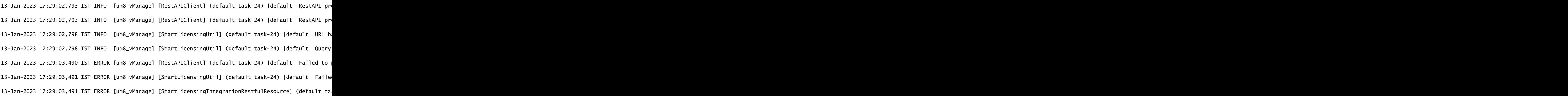

**Note: We are getting error 403 while syncing the smart account from vManage GUI which indicates that the server understands the request but refuses to authorize it.**

### <span id="page-4-0"></span>**Workaround**

- 1. Login to On Prem Server.
- 2. Navigate to API Tool Kit.
- 3. Select "Resource Owner Grant", Enter the details as Name and save.

## On-Prem Admin Workspace

## Smart Software Manager On-Prem

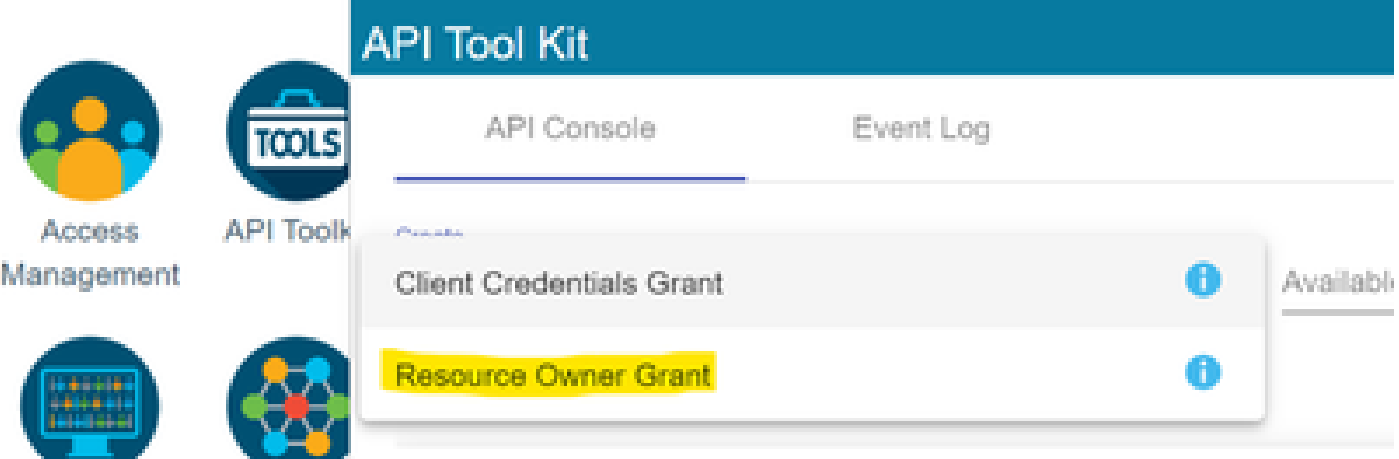

### **Resource Owner Grant**

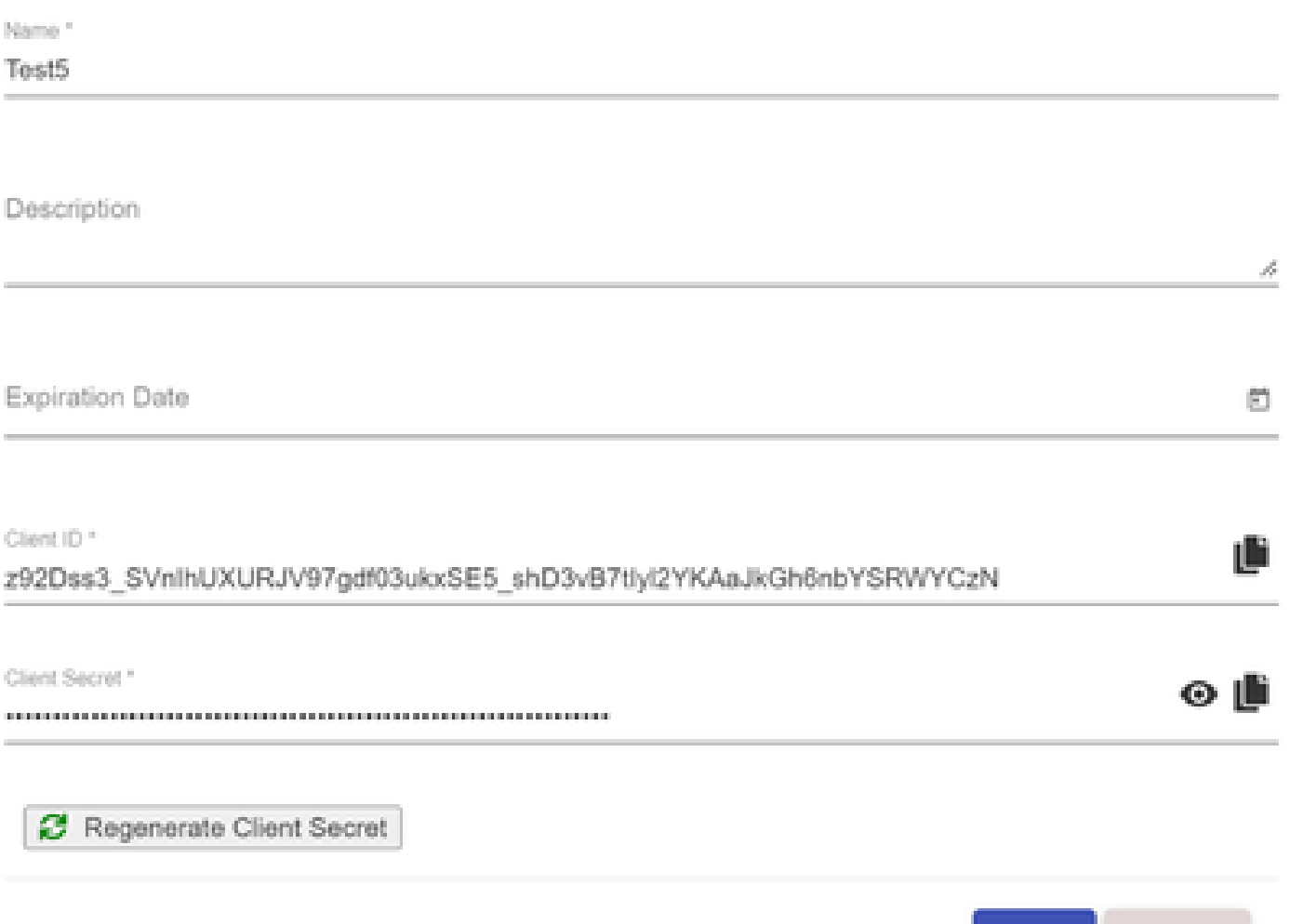

4. Select the saved record (mentioned in previous snapshot) and check Client ID and Client Secret.

Save

Cancel

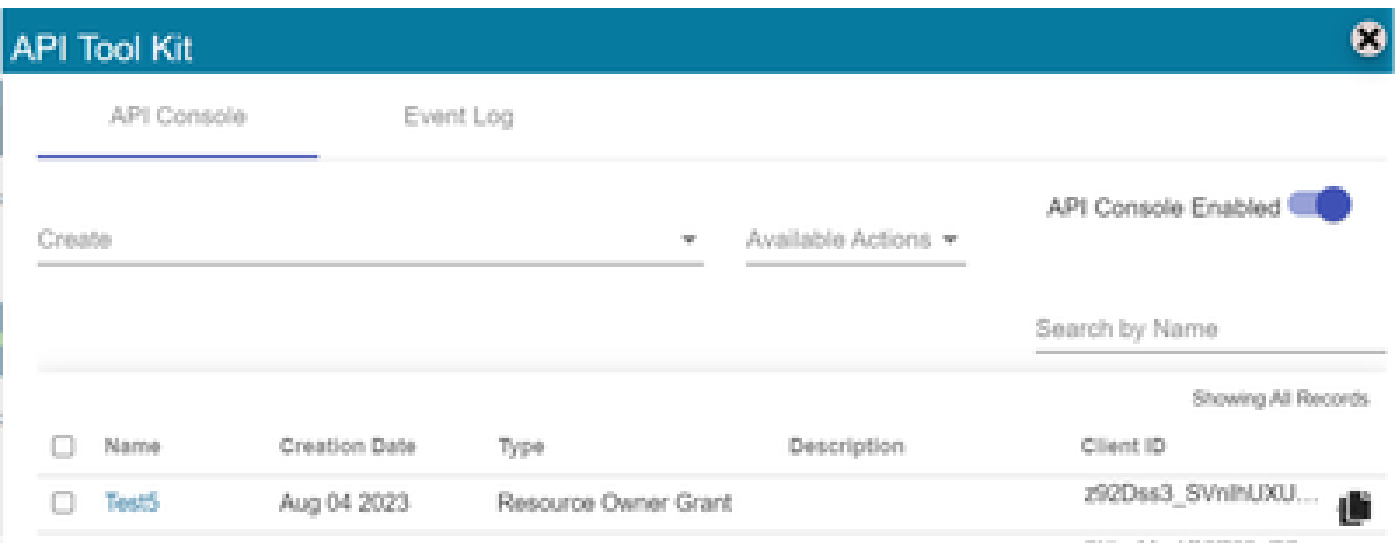

- 5. Share and enter the shared Client ID and Client Secret in Catalyst SD-WAN Manager portal.
- Go to "Sync Licenses and Refresh Devices" in vManage and **use the same on prem credentials with** 6. **which you logged in to generate client ID and client secret.**

×